## **Trådløse PC'er hopper af eller ingen kontakt. Hvad er galt?**

Hovedproblemet ved EPC3925 er at trådløse enheder hopper af.

I dag ser vi, at der anvendes ofte mange trådløse enheder i hvert eneste hjem. Ofte forstyrrer disse hverandre.

Hvis folk falder af (men modem ikke går off-line), når de kører trådløst, skyldes det manglende trådløs dækning, herunder eventuelt også konkurrence / interferens fra andre trådløse accesspoints. Det kan være fra naboer, eller fra andet udstyr, f.eks. en oliefyrsovervågning, en trådløs surroundhøjttaler, en babyalarm, en microbølgeovn, eller sågar en ekstra trådsløs router, som brugeren har opsat lige op og ned ad EPC3925'en. Net, der ikke annoncerer sig selv kan heller ikke ses med Android Wi-Fi analyzer. Hvis de kører 40 MHz spektrumbredde trådløst, ses den heller ikke. Så hvis det ikke er fordi rækkevidden i meter er strakt for langt, så prøv at skifte trådløs kanal på EPC3925.

Hovedudfordringerne er to:

**1) Konflikt mellem flere enheder, hvor kanalerne rager ind over hinanden.** Se denne illustration:

**Vi kan ikke garantere, at din netværksforbindelse kører upåklageligt, hvis du involverer et trådløst lokalnet til at opnå forbindelse til Internettet med.**

**Men det er en realitet, at mange har taget dette i brug, så derfor her et par ord.**

De trådløse lokalnet på 2,4 GHz (Wi-Fi) kører på et offentligt frekvensområde, der er inddelt i 13 kanaler, der lapper ind over hinanden:

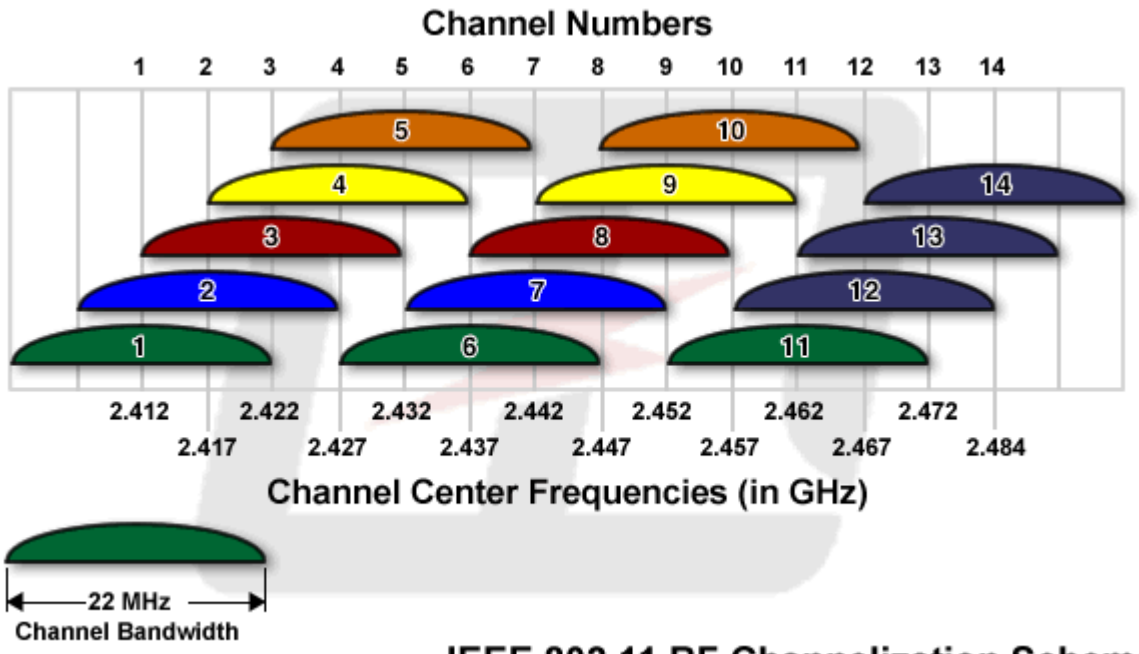

**IEEE 802.11 RF Channelization Scheme** 

Det er kun i Europa, at kanal 12 og 13 kan bruges.

Det ses således, at kanalerne 1, 5, 9 og 13 lige akkurat går fri af hinanden. Der er dog desværre mange, som ikke kan få adgang til kanal 12 og 13, da de benytter amerikansk udstyr, som kun har kanal 1-11.

Hvis du bruger trådløst lokalnet, så er der stor risiko for, at du forstyrrer dine naboer eller at de forstyrrer dig. Du skal derfor bruge et modtageprogram på din pc, der viser de tilstedeværende net, deres modtagne styrke OG deres kanalnr, så der evt. kan vælges en anden kanal.

Derfor bør man holde sig til kanal 1, 6 eller 11. Kanal 1 er dog ikke så stabil, så hold dig fra den i første omgang.

Med programmet inSSIDer kan man let og helt gratis analysere sit trådløse netværk. Programmet downloades herfra: *http://inssider.da.softonic.com/* Alt om data har en artikel om programmet. Den kan ses her: <http://www.altomdata.dk/analyser-det-traadloese-netvaerk>

**Og der er ingen garanti for succes. Hvis du oplever uforklarlige driftsforstyrrelser, og du har trådløst lokalnet, så prøv direkte netværkskabel.**

## **2) At folks forventning til rækkevidden ikke er realistisk.**

F.eks. sætter de en trådløs sender (modemmet) op i en garage eller en tilbygning til huset og forventer at det skal kunne nå gennem flere mure til husets modsatte ende.

Så er der de, hvor kanalen tørner sammen med andet udstyr, men de ikke kan se det.

Man kan selv prøve en anden trådløs kanal, for det tyder på at der er interferens med andet udstyr: Gå ind på din routers lokale webside: http://192.168.110.1 Klik på Login uden at skrive noget i Username og Password

Klik på Wireless (punkt 2 i øverste menulinie) og Radio Settings (i næste menulinie) du får :

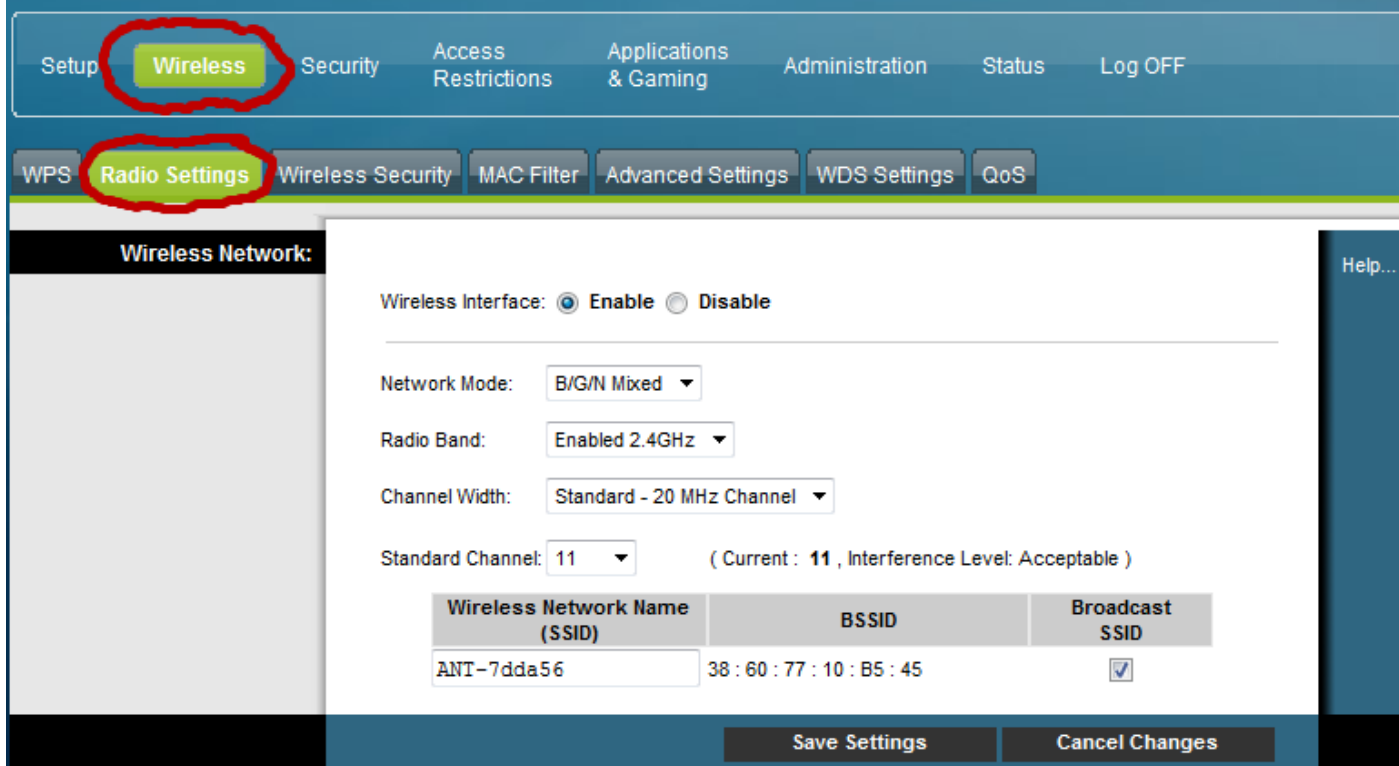

(Netværksnavnet er som du måske husker, sammensat af "ANT-" plus de sidste 6 tegn af modemmets CM MACadresse, så det varierer selvfølgelig fra modem til modem. CM MAC-adressen finder du på undersiden af modemmet på etiketten)

Her har man nu mulighed for at vælge Standard Channel:

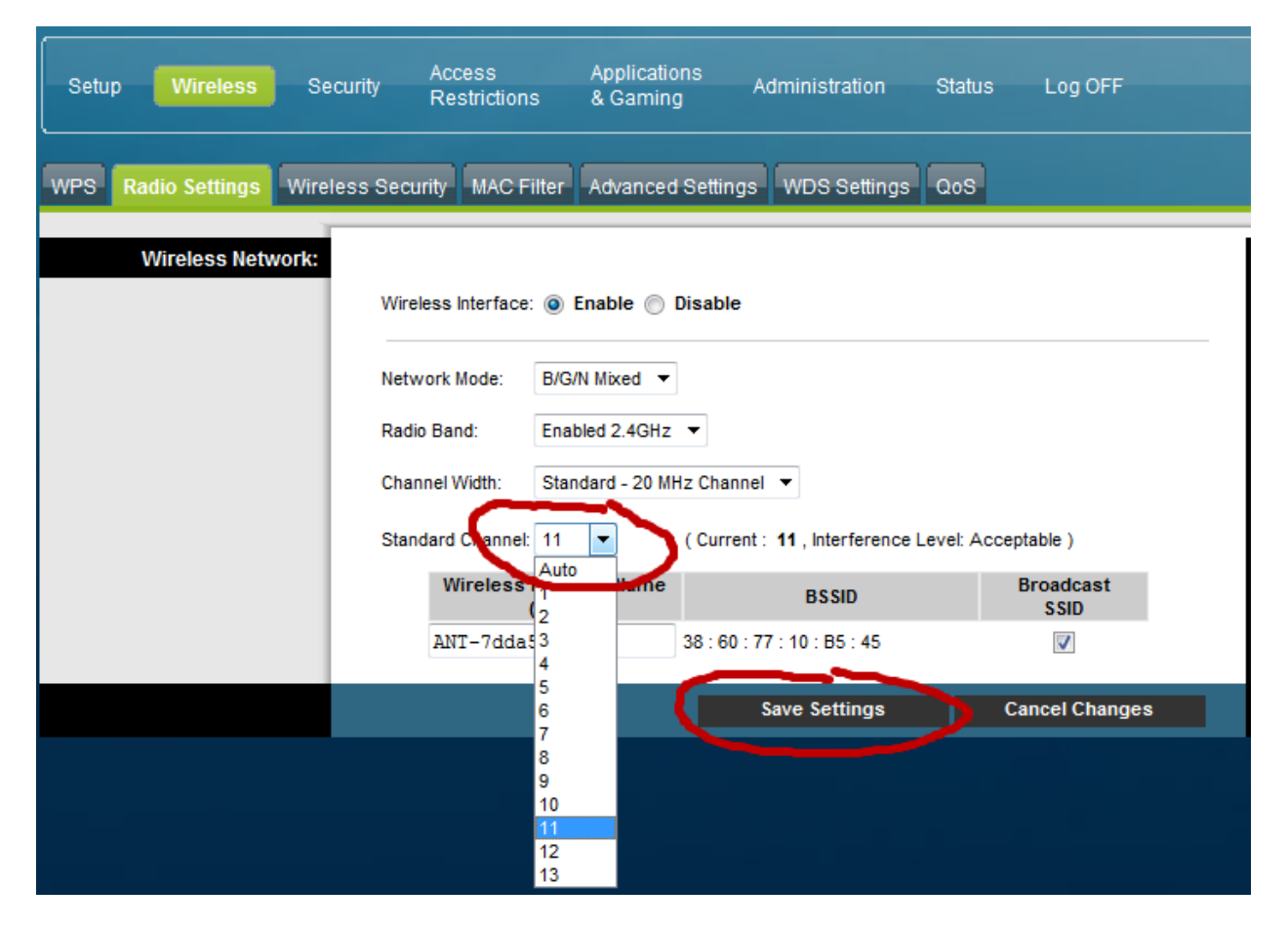

Wireless Interface: Enable

Hvis 'Standard Channel' står til Auto og 'Current Channel ' til 1, virker trådløs måske ikke. Kanal 1 er ikke for god.

Tryk 'Standard Channel' og vælg 6 eller 11 i første omgang. Ellers gå 5 pladser op. Til sidst trykkes på 'Save Settings':

Og når det er gjort, er den trådløse kanal ændret.

Prøv, om ikke det løser problemet. Husk på, at der kun er 4 forskellige kanaler, jf. dette billede:

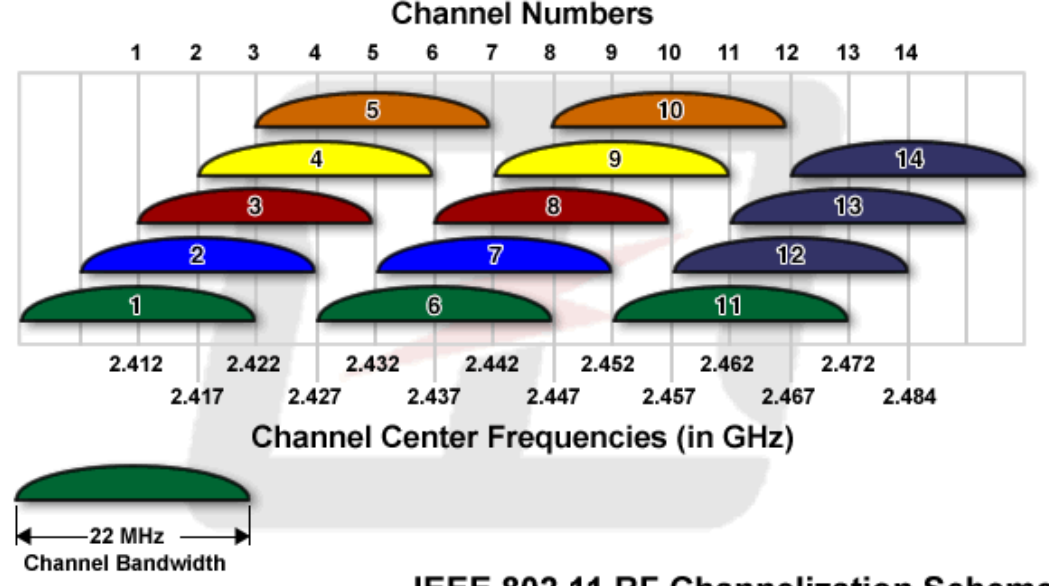

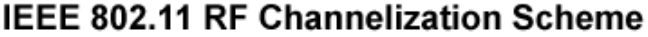

**Kun kanal 1, 5, 9 og 13 er helt uafhængige af hinanden.**

**IEEE 802.11**, også kendt under navnet Wi-Fi, betegner en gruppe trådløs (wireless) LAN/WLAN standarder.

802.11b, g og n standarder bruger 2.4 GHz (gigahertz) båndet. På grund af dette valg af frekvensbånd kan netværket blive forstyrret af andet elektronisk udstyr så som mikrobølgeovne, trådløse telefoner, bluetooth enheder og andre ting der bruger dette frekvensbånd.

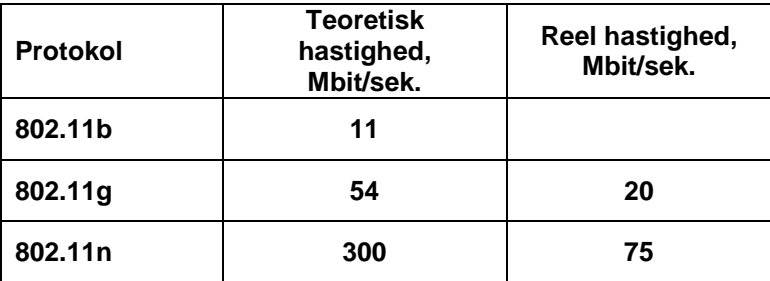

Krypteringen nedsætter den reelle hastighed og dels falder hastigheden, hvis signalet er ringe, f.eks. på grund af stor afstand mellem adgangspunktet og computeren

## Følg disse råd, når du placerer dit modem

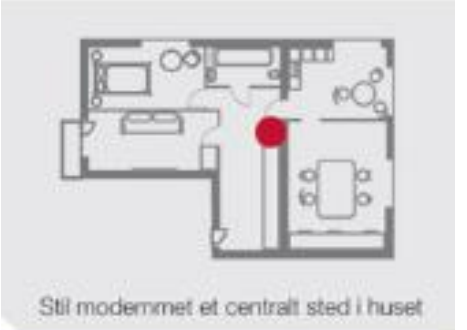

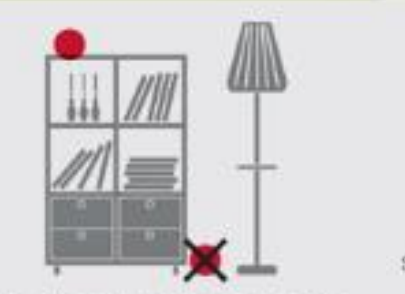

Stil ikke modernmet på gulvet, men geme så hejt som muliat

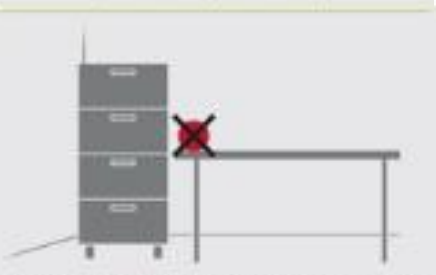

Hold afstand til vægge og metalgenstande som eksempelvis metalarkivskabe

Still ikke modernmet i nærheden af elektrisk udstyr, der kan udsende radiobølger, eksempelvis mikrobelgeovne, trådløse telefoner og babyalarmer

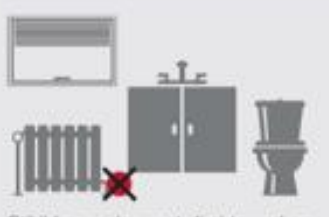

Stil ikke modernmet direkte ved en varmeklide som en radiator eller på steder med fugt, store temperaturudsving eller stov